# **Dell OptiPlex 9020 AlO**

# **Az üzembe helyezésre és a funkciókra vonatkozó információk**

### **A "Vigyázat!" jelzésekről**

**VIGYÁZAT: A VIGYÁZAT! jelzés az esetleges tárgyi vagy személyi sérülés, illetve**  ⚠ **életveszély lehetőségére hívja fel a figyelmet.**

# **Elölnézet**

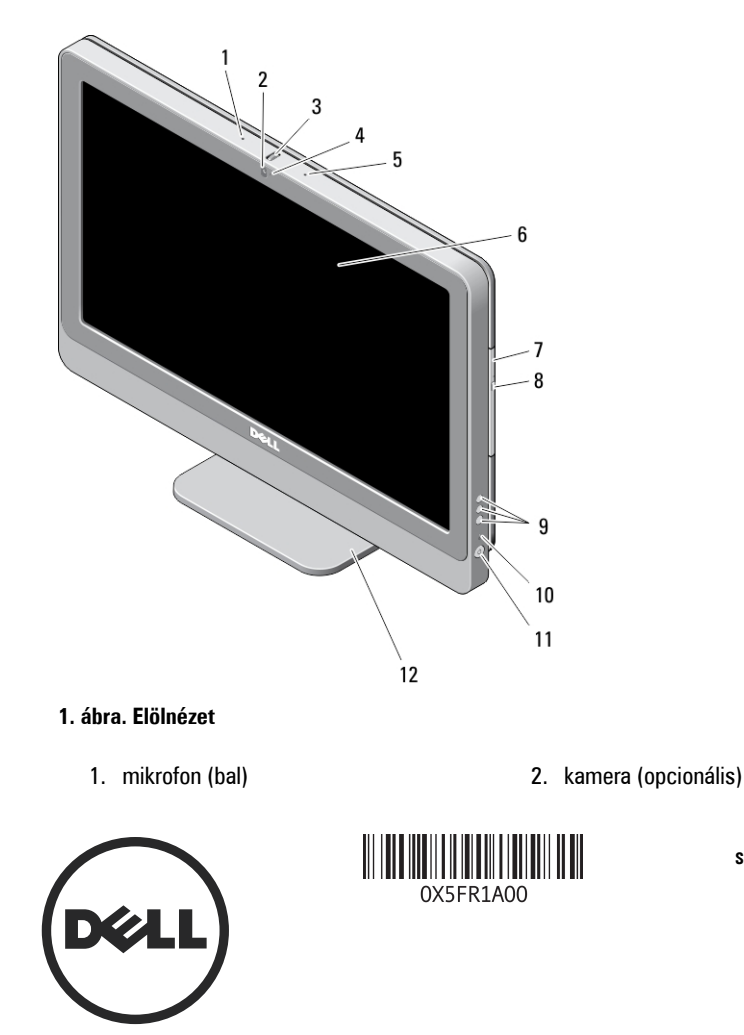

**Szabályozó modell: W04C Szabályozó típus: W04C002 2013 – 02**

- 3. kamera döntő kerék (érintőképernyős) / kamera csúsztatósáv (nem érintőképernyős)
- 4. kamera LED
- 5. mikrofon (jobb)

**MEGJEGYZÉS:**  Ø

A mikrofon elhelyezkedése a nem érintőképernyős modell esetén eltér.

# **Hátulnézet**

- 6. képernyő
- 7. optikai meghajtó (opcionális)
- 8. optikai meghajtó kiadógombja
- 9. Képernyőmenü (OSD) gombok (3)
- 10. merevlemez-meghajtó üzemjelzője
- 11. bekapcsológomb
- 12. állvány

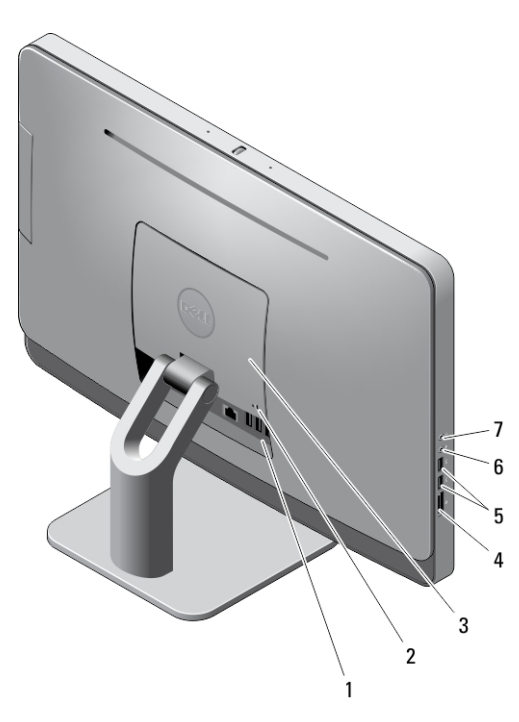

### **2. ábra. Hátulnézet**

- 1. hátlapon elhelyezett csatlakozók
- 2. biztonsági kábel nyílása
- 3. VESA fedél
- 4. memóriakártya-olvasó
- 5. USB 3.0 csatlakozók (2 db)
- 6. mikrofon csatlakozója

7. fülhallgató csatlakozója

# **Hátlap nézete**

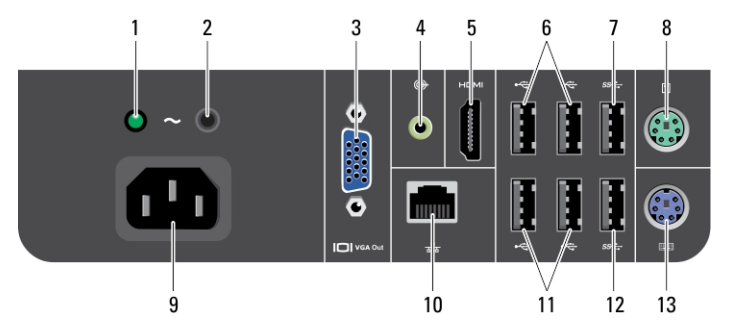

### **3. ábra. Hátlap nézete**

- 1. tápegység-diagnosztika jelzőfény
- 2. tápegység-diagnosztika gomb
- 3. VGA-kimeneti csatlakozó
- 4. vonalkimenet csatlakozója
- 5. HDMI kimeneti csatlakozó
- 6. USB 2.0 csatlakozók (2 db)
- 7. USB 3.0 csatlakozó
- 8. az egér csatlakozóaljzata
- 9. tápcsatlakozó
- 10. hálózati csatlakozó
- 11. USB 2.0 csatlakozók (2 db)
- 12. USB 3.0 csatlakozó
- 13. a billentyűzet csatlakozóaljzata

### **Gyorstelepítés**

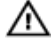

**VIGYÁZAT: Mielőtt bármilyen, az ebben a fejezetben leírt műveletbe kezdene, olvassa el a számítógéphez kapott biztonsági információkat. További gyakorlati tanácsokat a www.dell.com/regulatory\_compliance weboldalon talál**

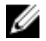

**MEGJEGYZÉS:** Az alább látható eszközök közül egyesek esetleg nem találhatók meg a csomagban, ha nem rendelte meg azokat.

**1.** Csatlakoztassa a billentyűzetet vagy az egeret.

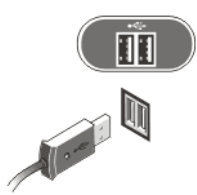

### **4. ábra. USB-csatlakozás**

**2.** Csatlakoztassa a hálózati kábelt (opcionális).

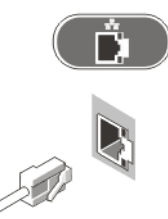

### **5. ábra. Hálózati csatlakozás**

**3.** Csatlakoztassa a tápkábel(eke)t.

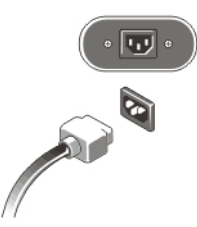

**6. ábra. Tápellátás csatlakoztatása**

**4.** A számítógépen nyomja meg a tápellátás gombot.

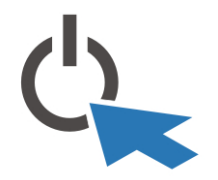

**7. ábra. Bekapcsolás**

## **Műszaki adatok**

**MEGJEGYZÉS:** A kínált opciók régiónként eltérőek lehetnek. A következő műszaki Ø adatok csupán a törvény értelmében a számítógéphez kötelezően mellékelt adatok. Ha többet szeretne megtudni a számítógép konfigurációjáról, kattintson a **Start** → **Súgó és támogatás** menüpontra, és válassza a számítógép adatainak megtekintését.

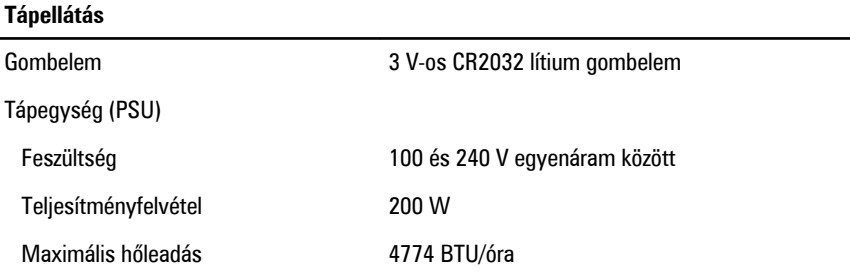

**MEGJEGYZÉS:** A hőleadást a tápegység-teljesítmény névértéke alapján számítják ki. Ű

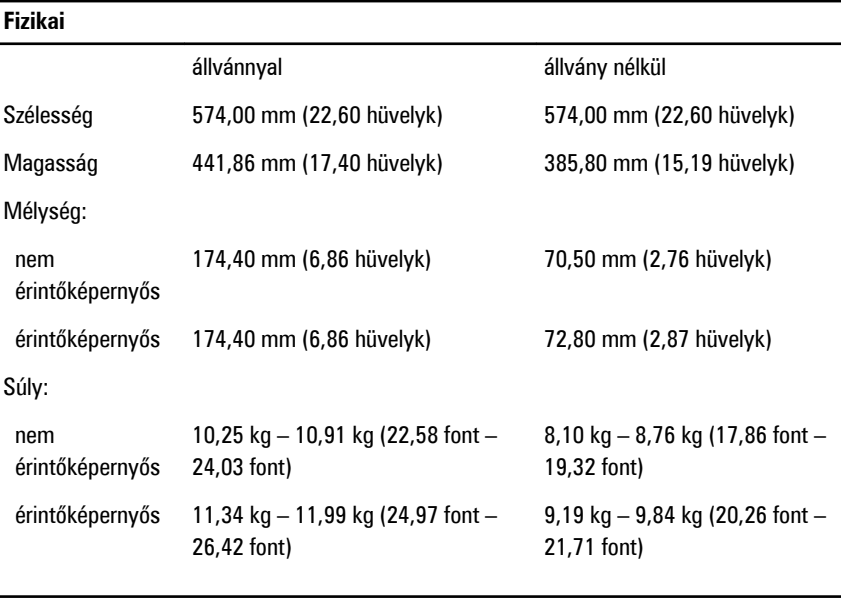

#### **Környezeti**

Üzemi hőmérséklet 5°C és 35°C között

## **Information para NOM (únicamente para México)**

A dokumentumban ismertetett eszközhöz a következő információkat a hivatalos mexikói szabványnak (NOM) megfelelően adtuk meg.

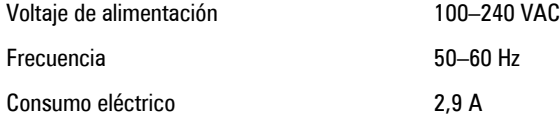

## **További információk és források keresése**

Tekintse meg a számítógéphez mellékelt, a biztonságos használattal és a vonatkozó előírásokkal kapcsolatos dokumentumokat, továbbá az előírásoknak való megfelelőséggel kapcsolatos **www.dell.com/regulatory\_compliance** weboldalt, ha többet szeretne megtudni a következőkről:

- Biztonsági legjobb gyakorlatok
- Szabályozó tanúsítványok
- Ergonómia

Az alábbiakra vonatkozó bővebb információért lásd a **www.dell.com** weboldalt.

- Jótállás
- Szerződési feltételek (csak Egyesült Államok)
- Végfelhasználói licencszerződés

A termékre vonatkozó bővebb információért látogasson el ide: **www.dell.com/support/ manuals**.

#### **© 2013 Dell Inc.**

A szövegben használt védjegyek: a Dell™, a DELL logó, a Dell Precision™, a Precision ON™, az ExpressCharge™, a Latitude™, a Latitude ON™, az OptiPlex™, a Vostro és a ™Wi-Fi Catcher™ a Dell Inc. védjegye; az Intel®, a Pentium®, a Xeon®, a Core™, az Atom™, a Centrino és a ®Celeron® az Intel védjegye vagy bejegyzett védjegye az USA-ban és más országokban. Az AMD® bejegyzett védjegy, az AMD Opteron™, az AMD Phenom™, az AMD Sempron™, az AMD Athlon™, az ATI Radeon és az™ ATI FirePro<sup>™</sup> az Advanced Micro Devices, Inc. védjegye. A Microsoft®, a Windows®, az MS-DOS®, a Windows Vista®, a Windows Vista start gomb és az Office Outlook® a Microsoft Corporation védjegye vagy bejegyzett védjegye az USA-ban és/vagy más országokban. A Blu-ray Disc™ a Blu-ray Disc Association (BDA) védjegye, amely licencszerződés keretében használható lemezek és lejátszók számára. A Bluetooth® a Bluetooth® SIG, Inc. védjegye, amelyet a Dell Inc. licencszerződés keretében használ. A Wi-Fi® a Wireless Ethernet Compatibility Alliance, Inc. bejegyzett védjegye.

7